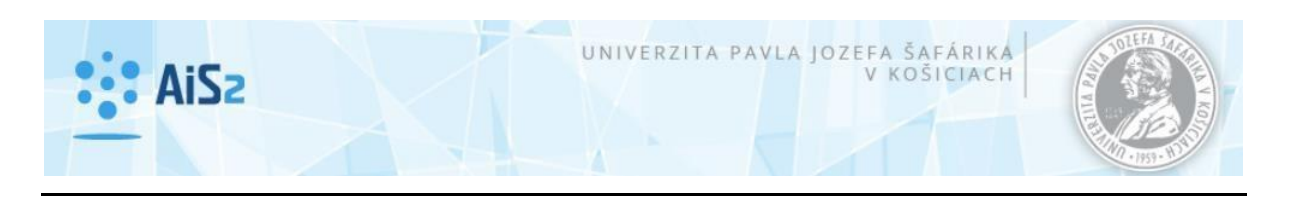

## **Nová funkcionalita v AiS2 – zmena zabudnutého hesla / New functionality** *in AiS2 – changing forgotten password*

## **Zmena zabudnutého hesla** */ Changing forgotten password*

V prípade problémov s prihlásením sa do systému (zabudnutého heslo, exspirované heslo, zablokované konto používateľa, prekročený počet nesprávne zadaného hesla) systém umožňuje používateľovi zmeniť si heslo. / *In case of the problems with logging to system (forgotten password, expired password, locked password, the number of the incorrectly entered passwords has exceeded) the system allows the user to change his/her password.*

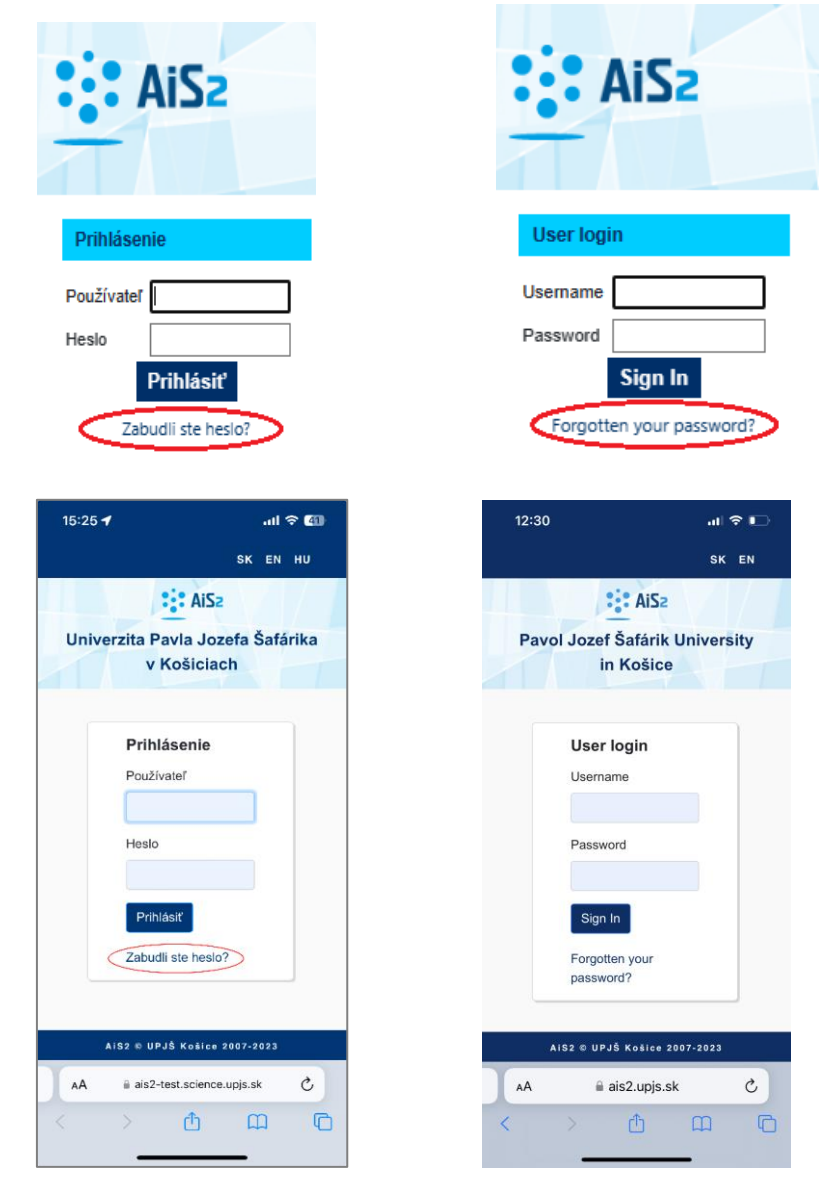

- Zmena hesla prebieha prostredníctvom overenia mailovej adresy, ktorú má osoba uvedenú v systéme ako pridelený email. Na uvedený email je doručený aktivačný odkaz pre zadanie nového hesla. / *Changing password is working through verification of this email address, that the person has registered in the system for official communication with university..*
- Odkaz v aktivačnom emaile–– je možné použiť maximálne raz a jeho platnosť je obmedzená – konfiguračne je to predvolené na 24 hodín. */ The link in the activation email – can be used at most once and its validity is limited – the default configuration is 24 hours.*
- Zmena hesla nie je povolená pre používateľov, ktorých konto je zrušené, neplatné alebo neaktivované. / *The password changing is not allowed for user, which account has cancelled, or is invalid orhas not activated yet.*
- Funkcionalita zmeny hesla je dostupná len na inštaláciách, ktoré spravujú používateľské kontá v AiS2, inak je táto možnosť konfiguračne potlačená. /*The password changing functionality is available only at this installationsthat manage the user accounts in AiS2. Otherwise this option is suppressed by configuration.*

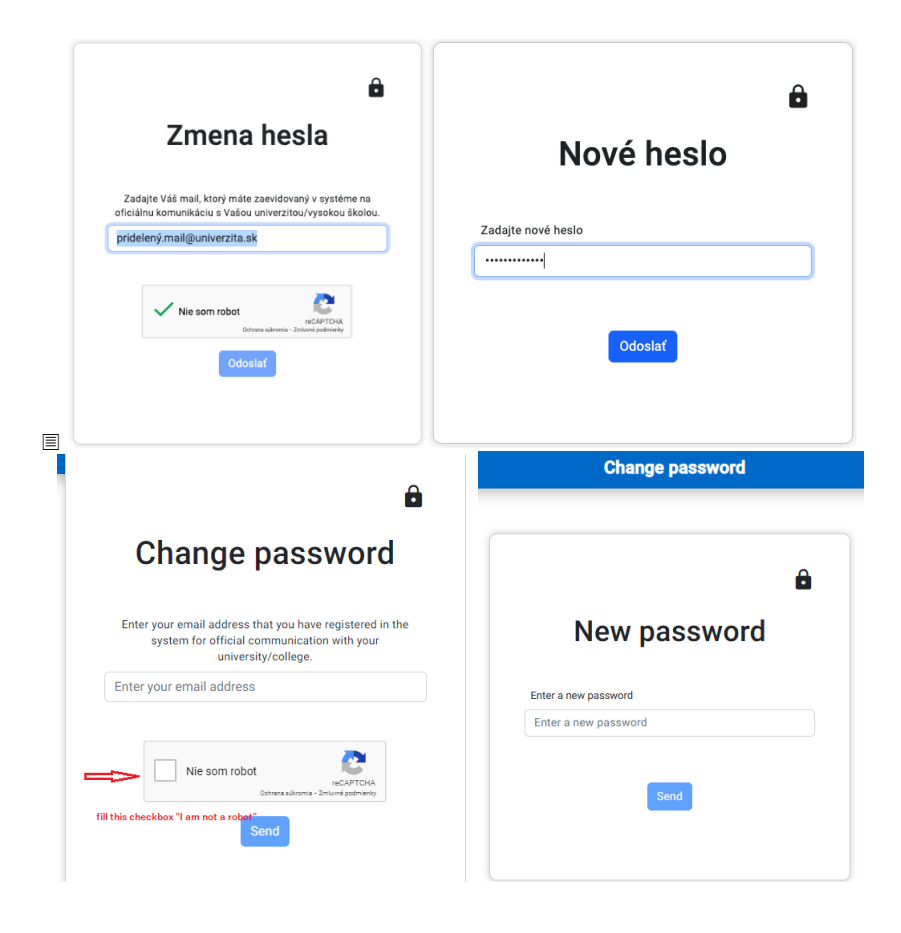